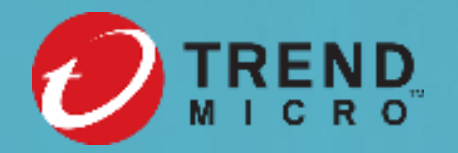

# **Best Practice Guide (BPG) Security Compliance Report Tutorial**

**Trend Micro** 

# **Content**

- **Objectives**
- Security Compliance Report Content and Sample Report
- Recommended Process Steps
- How to Submit a BPG Support Case via Partner Portal
- Recommended Solutions/Opportunities to Discuss with Customers
	- Leverage BPG Report to Discuss Upgrade Opportunity with Customer
- Support Resources

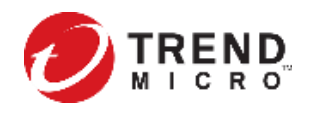

# **Objectives**

- This high-level security compliance report is intended to provide an overview of the customer current status of Trend Micro Apex One™ / Trend Micro™ OfficeScan™ deployment compared with the Trend Micro recommendations of best practice.
- By discussing the security compliance report results with customers, you will be able to generate the upgrade or services opportunity.
- Target Products: Apex One, OfficeScan

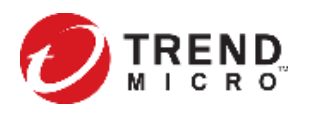

# **Security Compliance Report Content**

- Security compliance report outlines the current status of endpoints protected by Apex One / OfficeScan and make recommendations specifically targeted at increasing the overall security posture for customers' implementation.
- Security compliance report provides the following information:
	- Recommendations about how to improve the network security provided by Apex One.
	- An overview of the currently deployed Apex One agent versions.
	- An assessment of the current Apex One server build compliance and the availability of hotfixes, patches, or enhancements.
	- An overview of the protected operating systems.

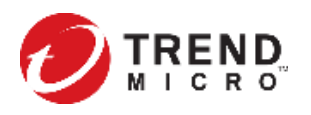

### **Security Compliance Report Content**

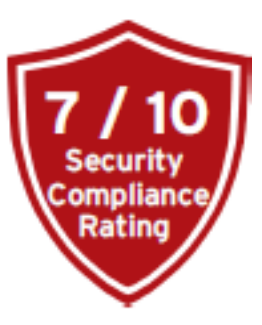

Details include:

- OfficeScan agent policy compliance
- Available hotfixes/patches by severity
- Recommended security settings
- Provide executives summary score
- Compliancy
- Deployment scope
- Policy recommendations
- Patch/Upgrade recommendations

#### Summary

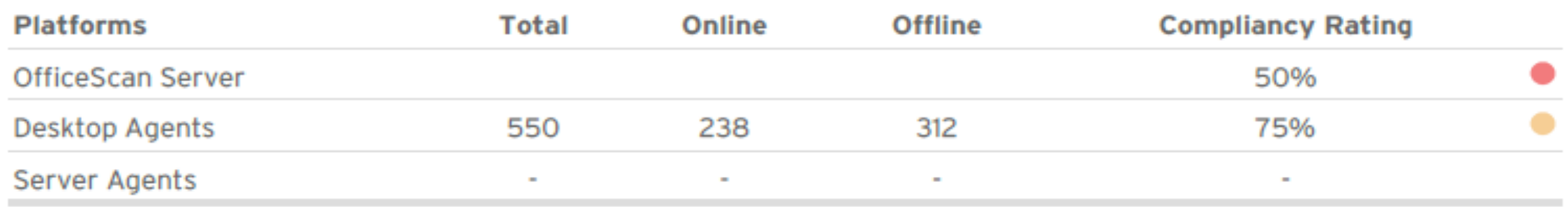

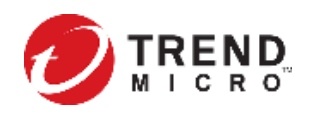

### **Best Practice Guide – Sample Report (1/2)**

 $\mathbf{v}$ 

**PARTNER** 

#### **TREND**

#### Apex One Best Practice Guide

**Security Compliance** 

Prepared for: **Test Account** 

 $\bullet$ **CUSTOMER** 

Created arc Jun 11, 2020 for WAYNE-HSU-5QL2016

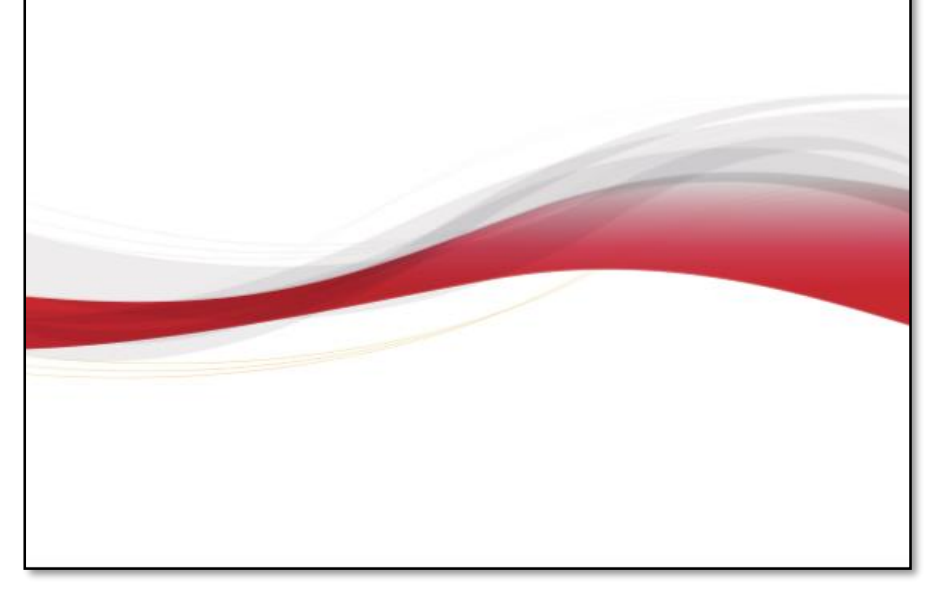

#### **High-level Executive Summary**

Overall Results for: WAYNE-HSU-SQL2016

Apex One Server: Apex One, Build 1071 [EN] (Release date 2019/04/03)

This high-level summary is intended to provide an overview of the current status of your Apex One deployment compared with the Trend Micro recommendations of Best Practices. Detailed instructions, business impacts and references can be found in the individual sections further down in the report.

#### Summary

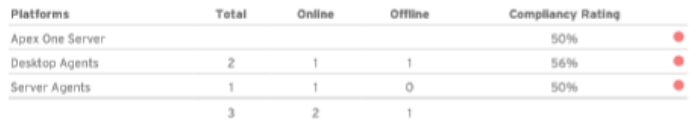

**DEREND** 

#### **Agent Release Distribution**

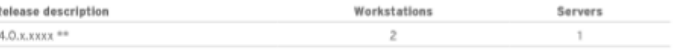

#### **Advanced Feature Compliancy**

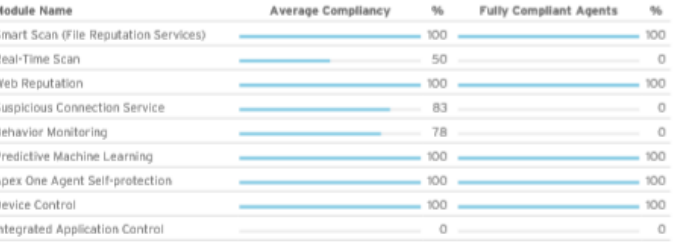

#### **Key Findings**

- The Security is affected by 11 Vulnerabilities and 11 Critical issues (See Hotfix 2170 from 2020/05/28).
- Having outdated Product versions may not offer all users the benefit of advanced Apex One features.
- Strong Encryption between the Apex One Agents and Server is disabled.

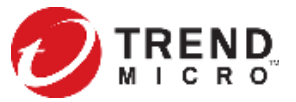

### **Best Practice Guide – Sample Report (2/2)**

Apex One Best Practice Guide: Security Compliance

#### 1. Report Overview

The primary objective of this report is to outline the current status of endpoints protected by Apex One and make recommendations specifically targeted at increasing the overall security posture for your implementation. This report provides the following information:

- \* Recommendations about how to improve the network security provided by Anex One.
- \* An overview of the currently deployed Apex One agent versions.
- \* An assessment of the current Apex One server build compliance and the availability of hotfixes, patches, or enhancements.
- \* An overview of the protected operating systems.

#### Apex One Server Details

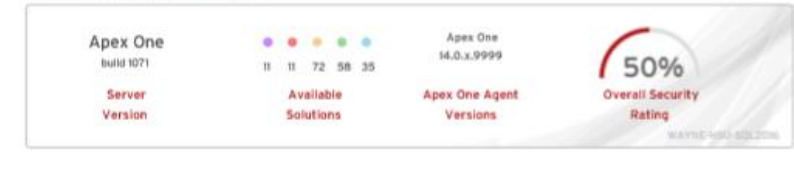

Apex One Agent Details

Total endpoints:3

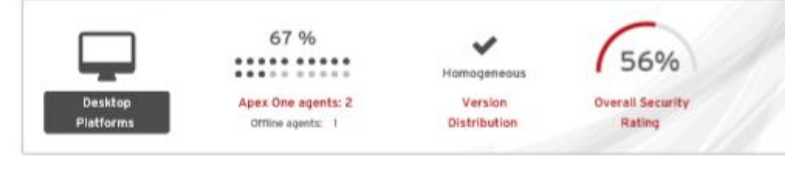

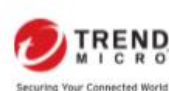

EQUAD by Trend More taracteristics, All righly reserved. Steed Mirro, and the Trend Mirro triant toge, Officellany and Tinyal Mico Centro Neware are tradeserts or registered ballerario of these Mico Peorsonibel, Al ofter cercains analys<br>probet news row to hadenede or implemed ballerance of their miners, becometries creatined to this document is is direct to change to though redice For details about what personal internation we collect and one, colone was our Privacy Nether on our senatio at

Created on Jun It 2020 CONFIDENTIAL - Release Pursuant to NDA - CONFIDENTIAL

#### Smart Scan (File Reputation Services)

Apex One agents using Smart Scan leverage light-weight patterns and cloud reputation queries to provide the same protection provided by conventional anti-maiware and anti-sovware patterns. Smart Scan agents perform scanning locally and if the local scan is unable to determine the risk of a file, a query is sent to Smart Protection sources. Smart Scan agents cache the query results to improve scan operations.

#### Real-Time Scan

#### Fully compliant agents: O/S (ON)

Fully compliant apartic 5/5 (000%)

Fully compliant agents: 4/5 (BON)

Fully compliant agents: O/S (ON)

Fully compliant agents: 4/5 (80%)

Pully complied against 5/6 (2008).

Fully compliant agents: 1/5 (20%)

Real-time Scan is a persistent and oppoing scan. Each time a file is received, opened, downloaded, cooled, or modified. Real-time Scan scans the file for security risks.

#### **Web Reputation**

Web reputation technology tracks the credibility of web domains by assigning a reputation score based on factors such as a website's age. Nistorical location changes, and indications of suspicious activities discovered through malware behavior analysis. When a user attempts to access a website, the Apex One agent queries a smart protection source to ascertain the risk level of the content.

#### Suspicious Connection Service

The Suspicious Connection Service manages the User-defined and Global IP C&C lists, and monitors the behavior of connections that endpoints make to potential C&C servers.

#### **Behavior Monitoring**

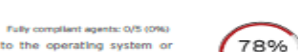

100%

 $(40%$ 

**Associates Completed** 

90%

 $77%$ 

**Average Compliancy** 

 $\sqrt{80\%}$ 

Aversea Compliancy

 $100%$ 

90%

**Average Con** 

Behavior Monitoring constantly monitors endpoints for unusual modifications to the operating system or Installed software. Through use of Malware Behavior Blocking and Event Monitoring, Behavior Monitoring protects endpoints against unconventional threats, such as ransomware attacks.

#### Predictive Machine Learning

Predictive Machine Learning uses advanced machine learning technology to correlate threat information and perform in-depth file analysis or behavioral process and script analysis to detect emerging unknown security eleke.

#### Apex One Agent Self-protection

Apex One agent self-protection provides ways for the Apex One agent to protect the processes and other resources required to function properly. Self-protection helps thwart attempts by programs or actual users to disable anti-malware protection.

#### ■ Device Control

Fully complant agents: 4/5 (80%) Device Control regulates access to external storage devices and network resources connected to endpoints. Device Control helps prevent data loss and leakage and, combined with file scanning, helps guard against security risks.

Created on Nov 19, 2019 CONFIDENTIAL - Release Pursuant to NDA - CONFIDENTIAL

#### Apex One Best Practice Guide: Security Compliance

**DIREND** 

 $0\%$ 

Associate Compliancy

 $120%$ 

**Aversee Compliancy** 

#### Integrated Application Control

Fully compliant agents: 0/5 (0%)

Integration with Application Control provides Apex One users with advanced application biocking and endpoint lockdown capabilities. You can run application inventories and create policy rules that only allow specific applications to execute on your endpoints. You can also create application control rules based on application category, vendor, or version.

#### Integrated Vulnerability Protection

Integration with Vulnerability Protection protects Apex One users by automating the application of virtual patches before official patches become available. Trend Micro provides protected endpoints with recommended intrusion Prevention rules based on your network performance and security priorities.

#### ■ Integrated Endpoint Sensor

Fully complant agents: 4/5 (80%)  $\sqrt{80\%}$ 

Integration with Endpoint Sensor allows you to monitor, record, and perform both current and historical security investigations on your Apex One endpoints. Use the Apex Central console and perform preliminary investigations to locate at-risk endpoints before executing an in-depth Root Cause Analysis to identify the attack vectors.

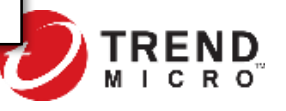

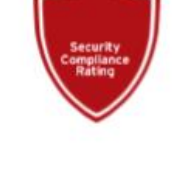

**D**TREND

# **Recommend Process Steps**

- Leverage "Best Practice Guide Customer Presentation Slide" to brief customers.
- Sign agreement with customer if customer is willing to perform the assessment.
- Download the Extraction Tool.
- [Login to partner portal and submit a support case for "compliancy report". Read the KB:](https://success.trendmicro.com/solution/000247163-How-to-Generate-a-Best-Practice-Guide-Report-for-Apex-One-or-OfficeScan) How to Generate a Best Practice Guide Report for Apex One or OfficeScan for detailed step by step of case submission.
- Compliance report will be generated by Trend Micro after submission. The status of the support case can be checked in MySupport -> Support Requests. Once the report has been generated, you will receive an email to indicate it is available for download and review. The report in PDF file can be found under Support Requests -> File Attachments.
- For Trend Micro Apex One™ SaaS customers, please open a support ticket and one of our Customer Support Engineers will help to generate the Compliancy Report on customer Apex One SaaS instance for you.
- Review the report for upgrade or service opportunity. You can reference the KB: How to create a BPG Report and use the Trend Micro Apex One Migration Checklist.
- Discuss the report results with your customers for the action plan.
- Submit the Deal Registration through partner poral and note the code "BPG Compliance Report" to gain additional discount.

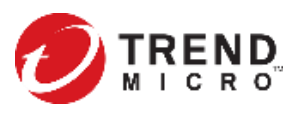

# **How to Submit a BPG Support Case via Partner Portal (1/2)**

Read the KB: [How to Generate a Best Practice Guide Report for Apex One or OfficeScan](https://success.trendmicro.com/solution/000247163-How-to-Generate-a-Best-Practice-Guide-Report-for-Apex-One-or-OfficeScan) for detailed steps of case submission.

- 1. Login to partner portal and create a new support request.
- 2. Enter the Customer Account details.
- 3. Select "Add a new profile" and enter the desired name.
	- Select OfficeScan in the product section.
- 4. Download the extraction tool and run it on your OfficeScan server.
- 5. Unzip and execute the ExtractionTool\_v4.0.exe. Further instructions are included in the README.txt. Follow the onscreen prompts to complete.

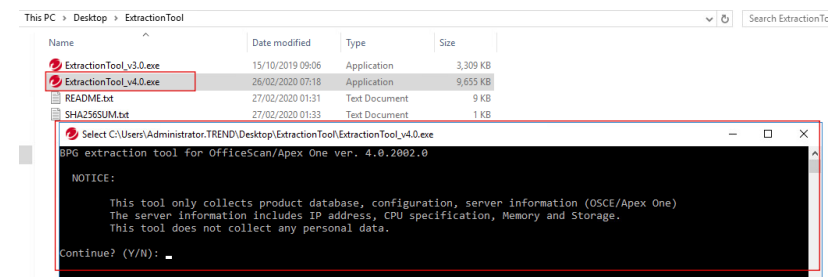

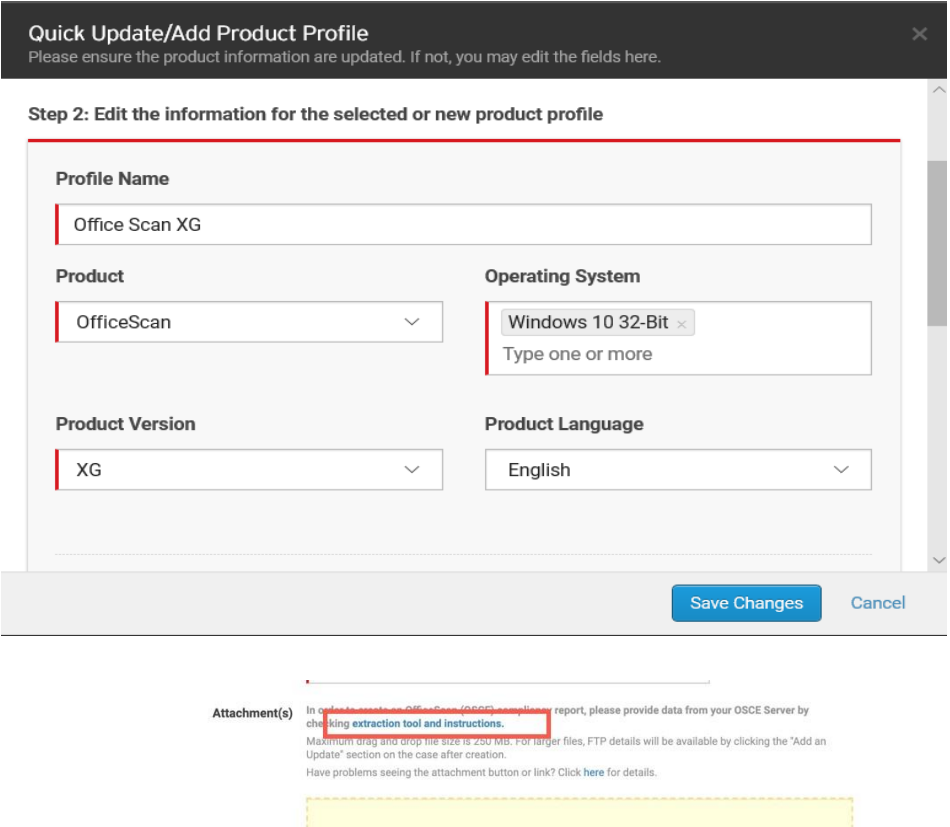

**GaDrop up to 3 files here or Select from Computer** 

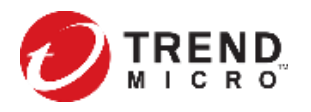

# **How to Submit a BPG Support Case via Partner Portal (2/2)**

Read the KB: [How to Generate a Best Practice Guide Report for Apex One or OfficeScan](https://success.trendmicro.com/solution/000247163-How-to-Generate-a-Best-Practice-Guide-Report-for-Apex-One-or-OfficeScan) for detailed steps of case submission.

- 6. After a few minutes, it will complete the compliancy scan of OfficeScan server. It will create a zipped folder.
- 7. Upload the resulting files in the section shown.
- 8. Enter the email address at where you wish to receive the report.
- 9. Click Submit.
- 10. The "Request Sent" pop-up message will appear informing you that a new Support Case has been created, including the case number.
- 11. Once the report has been generated you will receive an email to indicate that it is available for download and review.

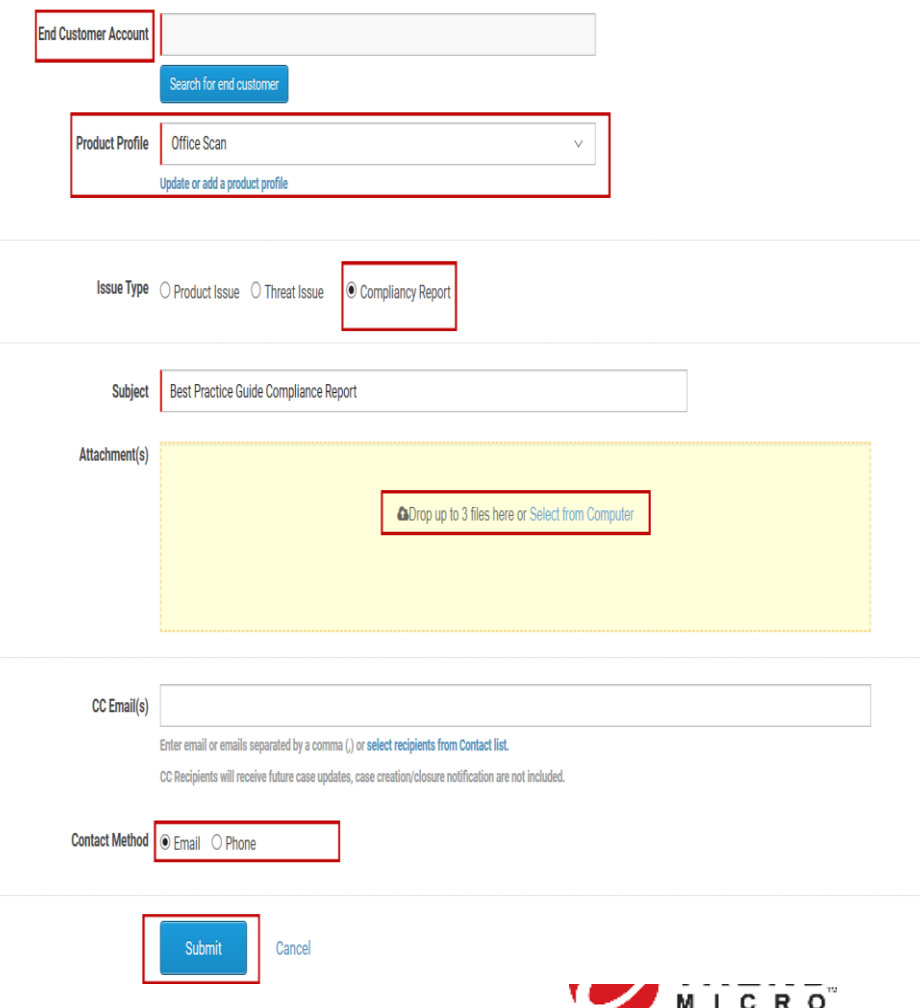

### **Recommended Solutions/Opportunity to Discuss with Customers**

- Upgrade to the latest version
- Switch to a suite that has additional features
- Professional Services (to assist with upgrade)
- Trend Micro™ XDR Add-on
- Trend Micro™ MDR Service
- Connected Threat Defense Trend Micro<sup>™</sup> Deep Discovery<sup>™</sup>

### **Leverage BPG Report to Discuss Upgrade Opportunity with Customer - Using the Apex One Migration Checklist**

After creating the BPG report, click **Section 4** to go directly to the Apex One Upgrade Checklist.

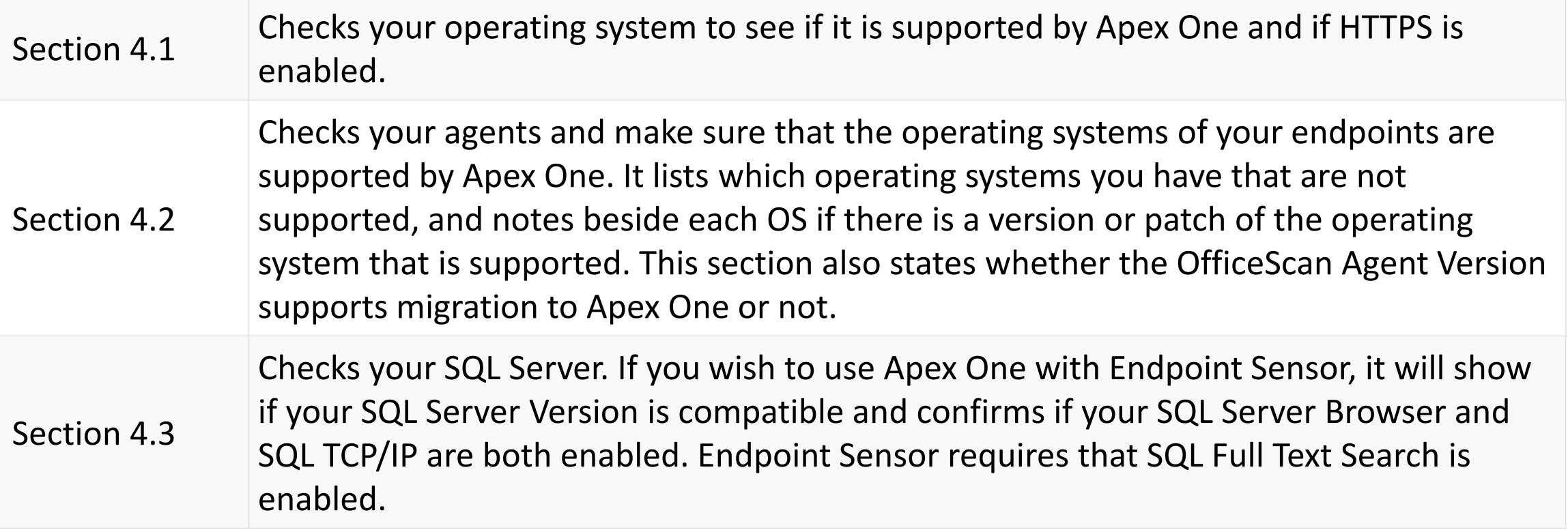

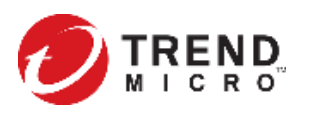

### **Support Resources**

- [Trend Micro Assessments and Best Practices Fact Sheet](https://community-trendmicro.force.com/Partner/GlobalSL_DownloadPage?Id=0694T000001P3WJQA0)
- Customer Agreement for Performing BPG Compliance Report
- Support email: [partnersupport@trendmicro.com](mailto:partnersupport@trendmicro.com)
- KB: Step-by-step help to submit a support case compliancy report through partner portal
	- [How to Generate a Best Practice Guide Report for Apex One or](https://success.trendmicro.com/solution/000247163-How-to-Generate-a-Best-Practice-Guide-Report-for-Apex-One-or-OfficeScan)  **OfficeScan**
- KB: Helps you read the BPG compliance report and upgrade to Apex One
	- [How to create a BPG Report and use the Trend Micro Apex One](https://success.trendmicro.com/solution/1122364-how-to-create-a-bpg-report-and-use-the-trend-micro-apex-one-migration-checklist)  **Migration Checklist**

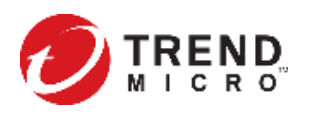

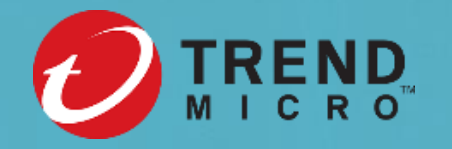

# $\frac{1}{2}$ CYBERSECURI

Trend Micro deployment shifts over time—from on-premises to SaaS-based solutions. **Created with real data by artist Stefanie Posavec.**